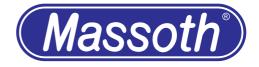

# Massoth Service Tool Sound Modification

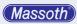

## **Table of contents**

| Introduction       | 4  |
|--------------------|----|
| Needed Programs    | 4  |
| Presets            | 4  |
| Sound modification | 7  |
| Import sound       | 7  |
| Convert sound      | 9  |
| Export sound       | 10 |
| Integration in MST | 11 |
|                    |    |

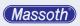

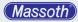

#### 1. Introduction

The Massoth Service Tool (MST) offers the possibility to create your own sounds for Massoth sound decoder.

For this purpose, however, sound files must be prepared so that they can be used in the MST.

This preparation of the sounds is explained here.

Requires minimum V4.1 of the sound file for sound decoders.

## 2. Needed programs

We recommend the program "Audacity" for sound editing. Audacity is freely available and can be obtained here: http://www.audacityteam.org/

#### 2.1 Presets

After installing Audacity, open the program and make the settings. Click on "Edit" and at the bottom click on "Preferences". Then click on Quality

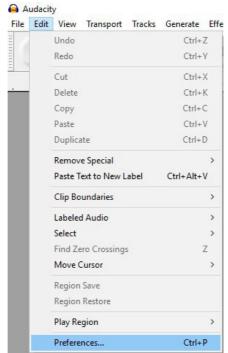

Figure 1: Change settings

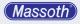

| Devices                                                  | Sampling                |                        |       |        |  |
|----------------------------------------------------------|-------------------------|------------------------|-------|--------|--|
| Playback<br>Recording                                    | Default Sample Rate:    | 44100 Hz 🗸 🗸           | 12000 |        |  |
| Quality                                                  | Default Sample Format:  | 32-bit float           |       | $\sim$ |  |
| Interface<br>Tracks                                      | Real-time Conversion    |                        |       |        |  |
| Import / Export                                          | Sample Rate Converter:  | Medium Quality         | ~     |        |  |
| Extended Import<br>Projects<br>Libraries<br>Spectrograms | Dither:                 | None                   | ~     |        |  |
|                                                          | High-quality Conversion |                        |       |        |  |
| - Directories                                            | Sample Rate Converter:  | Best Quality (Slowest) | ) ~   |        |  |
| - Warnings<br>- Effects                                  | Dither:                 | Shaped                 | ~     |        |  |
| Keyboard                                                 |                         |                        |       |        |  |
| Mouse                                                    |                         |                        |       |        |  |
|                                                          |                         |                        |       |        |  |

## Figure 2: Setting menu

Set the standard sampling rate to "Other" and change it to 12000 Hz.

| - Devices                       | Sampling                |                        |        |    |        |
|---------------------------------|-------------------------|------------------------|--------|----|--------|
| Playback<br>Recording           | Default Sample Rate:    | Other ~ 120            | 00     |    |        |
| Quality                         | Default Sample Format:  | 32-bit float           | ~      |    |        |
| - Interface<br>- Tracks         | Real-time Conversion    |                        |        |    |        |
| Import / Export                 | Sample Rate Converter:  | Medium Quality         | ~      |    |        |
| - Extended Import<br>- Projects | Dither:                 | None                   | $\sim$ |    |        |
| - Libraries<br>- Spectrograms   | High-quality Conversion |                        |        |    |        |
| - Directories                   | Sample Rate Converter:  | Best Quality (Slowest) | ~      |    |        |
| · Warnings<br>· Effects         | Dither:                 | Shaped                 | $\sim$ |    |        |
| Keyboard                        |                         |                        |        |    |        |
| Mouse                           |                         |                        |        |    |        |
|                                 |                         |                        |        |    |        |
|                                 |                         |                        |        | ОК | Cancel |

Figure 3: Changing the Standard Sampling Rate

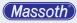

Edit chain processing now.

| File | Edit View Transport Tracks      | Generate | Effect A   |
|------|---------------------------------|----------|------------|
|      | New                             |          | Ctrl+N     |
|      | Open                            |          | Ctrl+O     |
|      | Recent Files                    |          | >          |
|      | Close                           |          | Ctrl+W     |
|      | Save Project                    |          | Ctrl+S     |
|      | Save Project As                 |          |            |
|      | Save Compressed Copy of Project |          |            |
|      | Check Dependencies              |          |            |
|      | Edit Metadata                   |          |            |
|      | Import                          |          | >          |
|      | Export Audio                    | Ctrl     | + Shift+ E |
|      | Export Selected Audio           |          |            |
|      | Export Labels                   |          |            |
|      | Export Multiple                 | Ctrl     | + Shift+ L |
|      | Export MIDI                     |          |            |
|      | Apply Chain                     |          |            |
|      | Edit Chains                     |          |            |
|      | Page Setup                      |          |            |
|      | Print                           |          |            |
|      | Exit                            |          | Ctrl+O     |

Figure 4: Edit chain processing

Add new chain processing.

| na           | Diam (Double Click or press SPACE to edit)                                                          |
|--------------|----------------------------------------------------------------------------------------------------|
|              |                                                                                                    |
| ain          | Num Command Parameters                                                                              |
| 3 Conversion | 01 Normalize ApplyGain=yes RemoveDc0ffiset=yes Level=1,000000 Stereolindependent=no<br>02 Expont#P3 |
|              | 03 - BO-                                                                                            |
|              |                                                                                                    |
|              |                                                                                                    |
|              |                                                                                                    |
|              |                                                                                                    |
|              |                                                                                                    |
|              |                                                                                                    |
|              |                                                                                                    |
|              |                                                                                                    |
|              |                                                                                                    |
|              |                                                                                                    |
|              |                                                                                                    |
|              |                                                                                                    |
|              |                                                                                                    |
|              | Edt Chains ×                                                                                        |
|              |                                                                                                    |
|              | Enter name of new dualn                                                                             |
|              | Pest                                                                                                |
|              |                                                                                                    |
|              | OK Cancel                                                                                           |
|              |                                                                                                    |
|              |                                                                                                    |
|              |                                                                                                    |
|              |                                                                                                    |
|              |                                                                                                    |
|              |                                                                                                    |
|              |                                                                                                    |
|              |                                                                                                    |
|              |                                                                                                    |
|              |                                                                                                    |
|              |                                                                                                    |
|              |                                                                                                    |
|              |                                                                                                    |
|              |                                                                                                    |
|              |                                                                                                    |
|              |                                                                                                    |
| Add Remove   | Rename Insert Delicte Move Up Move Down Defaults                                                    |
|              |                                                                                                    |

Figure 5: Add chain processing

Then use "Insert" to add a new command "StereoToMono". Then insert command "Normalize".

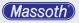

|                                          | Select Command                                                                                                    |                                                                                                    |                                        | Select Con                                                                                                    | nmand                        |                                                                                                    |             |                                                             |
|------------------------------------------|----------------------------------------------------------------------------------------------------|----------------------------------------------------------------------------------------------------|----------------------------------------|----------------------------------------------------------------------------------------------------|------------------------------|----------------------------------------------------------------------------------------------------|-------------|-------------------------------------------------------------|
|                                          | Command StereoToMono                                                                                                    | Ed                                                                                                    | it Parameters                          | Command                                                                                                    | Normalize                    |                                                                                                    | Edit Param  | eters                                                       |
| Insert Delete Move Up Move Down Defaults | Parameters                                                                                                    |                                                                                                    |                                        | Parameters                                                                                                    | ApplyGain=y                  | ves RemoveDcOffset                                                                                                    | =yes Level= | -1,00                                                       |
|                                          | Choose command                                                                                                    |                                                                                                    |                                        | Choose command                                                                                                    |                              |                                                                                                    |             |                                                             |
|                                          | Repeat<br>Reverb<br>Reverb<br>RissetDrum<br>SampleDataExport<br>SampleDataExport<br>Sc4<br>Sc4<br>SilenceFinder<br>SelenceFinder<br>SoundFinder<br>SoundFinder | SpectralEditMultTo<br>SpectralEditMultTo<br>SpectralEditParame<br>SpectralEditShelves<br>SpectralEditShelves<br>SpectralEditShelves<br>StudioFadeOut<br>StudioFadeOut<br>StudioFadeOut<br>TimeScale<br>Tremolo<br>TruncateSilence | ol Vc<br>tricEq Vc<br>tricEq Vc<br>s W | ExportOg<br>ExportWy<br>FadeIn<br>FadeOut<br>FindClippi<br>HardLimit<br>HardLimit<br>HighPassI<br>Invert<br>Leveler<br>LowPassF<br>LowPassF | AV<br>er<br>Filter<br>Filter | NoAction<br>NoiseReduction<br>Normalize<br>NotchFilter<br>NyquistPrompt.<br>Paulstretch<br>Phaser<br>Pluck<br>RegularInterva<br>RegularInterva<br>Repair |             | Re<br>Re<br>Ri:<br>Sa<br>Sc<br>Sc<br>Sil<br>Sil<br>So<br>Sc |
|                                          | <                                                                                                    |                                                                                                    | >                                      | <                                                                                                    |                              |                                                                                                    |             | >                                                           |

Figure 6: Add commands

## 3. Sound modification

## 3.1 Import sound

Here in this example we import a  $^*$ . mp3 file, but it can be any other format supported by Audacity.

Click on "File" - "Import" - "Audio".

Then select your sound file.

| New                             | Ctrl+N       | I 🛃 0               | R -57 -54 -51 - |                |                       |              |          |               |   |                 |
|---------------------------------|--------------|---------------------|-----------------|----------------|-----------------------|--------------|----------|---------------|---|-----------------|
| Open                            | Ctrl+O       | <i>₽</i> ↔ <b>*</b> | ** 🖦 🙈 -M- I    | Select one o   | r more audio fil      | es           |          |               |   | ×               |
| Recent Files                    | >            | 3,0                 | 4,0             | Suchen in:     | Musik                 |              |          | ~ 🕝 🌶         | P | +               |
| Close                           | Ctrl+W       |                     |                 |                | -                     | ^            | -        |               |   |                 |
| Save Project                    | Ctrl+S       |                     |                 |                | Name                  |              | Tit      | Titel         |   | Mitwirkende Int |
| Save Project As                 |              |                     |                 | Schnellzugriff | Amazon                | MP3          |          |               |   |                 |
| Save Compressed Copy of Project |              |                     |                 |                | no artist<br>Wiederga |              |          |               |   |                 |
| Check Dependencies              |              |                     |                 |                |                       | Track 08.wav | 8        | AudioTrack 08 |   | no artist       |
| Edit Metadata                   |              |                     |                 | Desktop        |                       | Track 09.wav | Ŭ.       | Addiomack oo  |   | no ortist       |
| Eur Metadata                    |              |                     |                 | -              |                       | Track 10.wav | 10       | AudioTrack 10 |   | no artist       |
| Import                          | >            | Audio               | Ctrl+Shift+I    | -              |                       | nerufnumme   |          |               |   |                 |
| Export Audio                    | Ctrl+Shift+E | Labels              |                 | Bibliotheken   | 💿 roter alar          | m.mp3        |          |               |   |                 |
| Export Selected Audio           |              | MIDI                |                 |                | T_AIR_Ho              |              |          |               |   |                 |
| Export Labels                   |              | Raw Data            |                 | ~              | T AIR Ho              | ornStart.way |          |               |   |                 |
| Export Multiple                 | Ctrl+Shift+L | 1                   |                 | Dieser PC      |                       |              |          |               |   |                 |
| Export MIDI                     |              |                     |                 | <b>1</b>       |                       |              |          |               |   |                 |
|                                 |              |                     |                 | Netzwerk       | <                     |              |          |               |   | >               |
| Apply Chain                     |              |                     |                 | Netzwerk       | Dateiname:            | T_AIR_Hom    | Start.wa | v             | ~ | Öffnen          |
| Edit Chains                     |              |                     |                 |                | Dateityp:             | All files    |          |               | × | Abbrechen       |
| Page Setup                      |              |                     |                 |                | o atonyp.             | 141165       |          |               |   | Abbrechen       |
| Print                           |              |                     |                 |                |                       |              |          |               |   |                 |
|                                 |              |                     |                 |                |                       |              |          |               |   |                 |

Figure 7: Importing sound

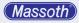

The sound file is now displayed graphically.

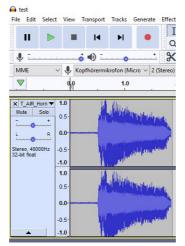

Figure 8: Edit sound file

There is a magnifying glass function to enlarge the image.

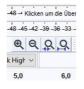

Figure 9: Magnifying function

After enlargement it looks like this.

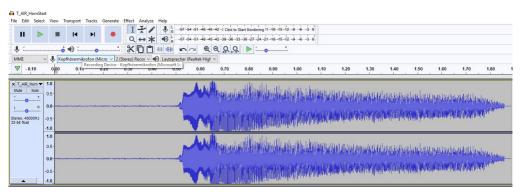

Figure 10: Enlarged view

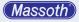

## 3.2 Convert sound

Now the stereo sound has to be converted into a mono sound. The volume level should also be adjusted. This is now done by batch processing.

| File | Edit View Transport     | Tucks       | Generate | Effect  | h |
|------|-------------------------|-------------|----------|---------|---|
|      | New                     |             |          | Col+N   |   |
|      | Open                    |             |          | Cel+0   |   |
|      | Recent Files            |             |          |         | > |
|      | One                     |             |          | CH+W    |   |
|      | Save Project            |             |          | Ctd+S   |   |
|      | Save Project As         |             |          |         |   |
|      | Save Compressed Copy of | of Project. |          |         |   |
|      | Check Dependencies      |             |          |         |   |
|      | Edit Metadata           |             |          |         |   |
|      | Import                  |             |          |         | > |
|      | Expert Audio            |             | CH       | +Shin+E |   |
|      | Export Selected Audio_  |             |          |         |   |
|      | Expert Labels           |             |          |         |   |
|      | Expert Multiple         |             | Ctri     | -shn-t  |   |
|      | Expert MDL.             |             |          |         |   |
|      | Apply Chain             |             |          |         |   |
|      | Edit Cheim              |             |          |         |   |
|      | Page Setup              |             |          |         |   |
|      | Print_                  |             |          |         |   |
|      | Fait                    |             |          | Ch1+0   |   |

| elect Chain             |  |
|-------------------------|--|
| Chain<br>MP3 Conversion |  |
| MST                     |  |
|                         |  |
|                         |  |
|                         |  |

Figure 11: Converting sound with chain (batch processing)

After the conversion, you will only see one sound channel as shown in Figure 12.

| Image: Image:                         | Audscity (F   | Recover      | (bed   |          |          |          |            |           |             |                  |             |                 |                |                                                                                                    |             |               |          |             |              |            |            |              |
|----------------------------------------------------------------------------------------------------|---------------|--------------|--------|----------|----------|----------|------------|-----------|-------------|------------------|-------------|-----------------|----------------|----------------------------------------------------------------------------------------------------|-------------|---------------|----------|-------------|--------------|------------|------------|--------------|
|                                                                                                    | File Edit Se  | ielect       | View T | ransport | Tracks   | Generate | Effect     | Analyze   | Help        |                  |             |                 |                |                                                                                                    |             |               |          |             |              |            |            |              |
| 0         0         0         0         0         0         0         0         0         0         0         0         0         0         0         0         0         0         0         0         0         0         0         0         0         0         0         0         0         0         0         0         0         0         0         0         0         0         0         0         0         0         0         0         0         0         0         0         0         0         0         0         0         0         0         0         0         0         0         0         0         0         0         0         0         0         0         0         0         0         0         0         0         0         0         0         0         0         0         0         0         0         0         0         0         0         0         0         0         0         0         0         0         0         0         0         0         0         0         0         0         0         0         0         0         0         0                                                                                                            |               |              |        | 14       | ы        |          | I          | 71        |             | - 54 - 51 - 48 - | 6-42-1 Clex | to Start Monito | ing 11 -18 -15 | 12 8 8 -                                                                                                    | ьé          |               |          |             |              |            |            |              |
|                                                                                                    |               | × .          | _      |          |          |          | Q          | ↔*        | •0 ; - 4    | 54-51-48-        | 6-42-39-36  | -33 -34 -27 -3  | 4-21-18-15     | 12 9 4                                                                                                    |             |               |          |             |              |            |            |              |
|                                                                                                    | \$ :          |              |        | •0 I.    |          |          | *          | ŌĎ        | 100 UED 100 |                  | 9,0         | 9. 🕨 :          | •              | <u>.</u>                                                                                                    |             |               |          |             |              |            |            |              |
|                                                                                                    | MME           | ~            | & Kep  | hteemil  | reton (M | kro v 2  | (Stereo) F | lecol v 🖷 | Lautsprech  | r (Realtek Hig   | r v I       |                 |                |                                                                                                    |             |               |          |             |              |            |            |              |
| The second second se    | ▼ -0.10       |              | 0.00   | 0.10     |          | 0.20     | 0.30       | 0.40      | 0.50        | 0.60             | 0.70        | 0.80            | 0.90           | 1.00                                                                                                    | 1.10        | 1.20          | 1.30     | 1.40        | 1.50         | 1.60       | 1.70       | 1.80         |
|                                                                                                    | X T_AR_Horr   | n <b>▼ 1</b> | 0      |          |          |          |            |           |             |                  | 41.         | . da            |                |                                                                                                    |             |               |          |             |              |            |            |              |
|                                                                                                    |               | ib a         | s.     |          |          |          |            |           |             |                  | Annual and  | a and the       | dila. Illi     | ash officer                                                                                                    | hillarn r   | Laboration of |          |             | 1.1          |            |            |              |
|                                                                                                    | i             |              |        |          |          |          |            |           |             |                  | - 1910)     | 你的时             | III COM        | And Lot                                                                                                    | And West An | illa ball     | 1971-04  | 1.1.1.1.1.1 | in the state | Dantiada   | 6/3/ULLe   | New          |
|                                                                                                    | -             |              | .00.   |          |          |          |            |           |             |                  |             |                 |                |                                                                                                    |             |               |          | Alexiner    | eres realis  |            | to artera  | AND PARTY OF |
| Statement and a statement of the statement of the stateme | Mone, 4000012 |              | s.     |          |          |          |            |           |             | <b>25</b> /14    | a di Mili   | an include      | r Huddlig      | 11 July 1                                                                                                    | house to    | 1, 10, 10     | A ADD D. | illiaimbi   | ALC: NO.     | (ibituos)a | References | ald          |
|                                                                                                    | 32-bit fleat  |              |        |          |          |          |            |           |             |                  |             | ALC: HUGH       | William III.   | distriction of the local distribution of the local distribution of the | distance :  |               |          |             |              |            |            |              |

Figure 12: After processing with the chain (batch processing)

How a sound file is edited can't be explained here. That's too extensive, so we will publish it in a video on Youtube.

Here we have marked the silent sequence (flat line at the beginning) and deleted it with Remove.

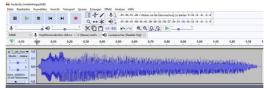

Figure 13: Display after removing the silent area

Now the project rate has to be changed in the lower left corner. Overwrite the value with 12000.

|                    | <        |                  |      |
|--------------------|----------|------------------|------|
| Project Rate (Hz): | Snap To: | Selection Start: | • Er |
| 12000 ~            | Off ~    | 00h00m00.000s-   | 0.0  |

Figure 14: Changing the Project Frequency

Massoth

## 3.3 Export sound

Now the sound is exported as \*. wav.

The WAV file has the format 8 bit mono unsigned and 12KHz.

In the file dialog select "Other uncompressed files" and then set the properties as shown in the picture below.

Audio exportieren

×

| T_AIR_HornStart<br>ile Edit Select View  | Transport             | Tracks Generate Effect Ana            |                                                                | Schnellzugriff | Name<br>Amazon M                                 |              | Tit      | Titel         | Mitwirkende Ir |
|------------------------------------------|-----------------------|---------------------------------------|----------------------------------------------------------------|----------------|--------------------------------------------------|--------------|----------|---------------|----------------|
| New<br>Open<br>Recent Files              | Ctrl+N<br>Ctrl+O<br>> | ► ► ► ► ► ► ► ► ► ► ► ► ► ► ► ► ► ► ► | ✓ ↓ k = -57 -54 -51 -4 ★ ★ ← ← ← ← ← ← ← ← ← ← ← ← ← ← ← ← ← ← | Desktop        | no artist<br>Wiedergab<br>08-AudioT<br>09-AudioT | rack 08.wav  | 8        | AudioTrack 08 | no artist      |
| Close<br>Save Project<br>Save Project As | Ctrl+W<br>Ctrl+S      | .0 2.0 3.                             |                                                                | Bibliotheken   | ID-AudioT                                        | nEnd.wav     | 10       | AudioTrack 10 | no artist      |
| Save Other                               | >                     | Export as MP3                         |                                                                | Dieser PC      |                                                  |              |          |               |                |
| Import                                   | >                     | Export as WAV<br>Export as OGG        |                                                                |                |                                                  |              |          |               |                |
| Chains                                   | >                     | Export Audio                          | Ctrl+Shift+E                                                   | Netzwerk       | <                                                |              |          |               | 2              |
| Page Setup                               |                       | Export Selected Audio                 |                                                                |                | Dateiname:                                       | T_AIR_Hon    | nStart.w | ve            | Speichem       |
| Print                                    |                       | Export Labels                         |                                                                |                | Dateityp:                                        | Andere unk   | omprimie | rte Datelen   | Abbrechen      |
| Exit                                     | Ctrl+Q                | Export Multiple<br>Export MIDI        | Ctrl+Shift+L                                                   | Format-Option  | en 💦                                             |              |          |               |                |
| 0.5                                      | and the second        | Save Compressed Copy of P             | oject                                                          |                | Head                                             | der WAV      | Micros   | e) v          |                |
|                                          |                       |                                       |                                                                |                |                                                  | oding: Unsig |          |               |                |

Figure 15: Export soundfile

Now the file is prepared for the Massoth Service Tool.

Note the maximum total duration of the possible sounds when creating your own additional sounds.

The display of the available time is explained on page 12.

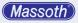

## 4. Integration in MST

Basically you need the original sound of the decoder as a basis. If the sound has the required version, the "Copy" button is active. This creates an editable copy of the original sound.

| Database:         980_045_015_01528_0_5200003_0ATA-pdf         C In Column         Image: Column         Image: Column                                                                                                    |                            | (8220063) LGB Diesel Switcher<br>SND_MAS_JLS_DIESEL_8220063.emotion |     |             | 4.1 |  |
|----------------------------------------------------------------------------------------------------|----------------------------|---------------------------------------------------------------------|-----|-------------|-----|--|
|                                                                                                    |                            |                                                                     | Q   | Datashe     |     |  |
| 81. 501 Hom         20 00 00 00 00 00 00 00 00 00 00 00 00 0                                                                                                    |                            | Update                                                              | Fas | t Update    |     |  |
| 22         502 Bell         60 C         60 C         60 C           20         503 Shuthing comm, couple         60 C         60 C         60 C           24         504 Shuthing comm, detach         60 C         60 C         60 C           25         505 Couple         60 C         60 C         60 C         60 C           25         505 Couple         60 C         60 C         60 C         60 C         60 C           26         505 Couple         60 C         60 C </th <th>-</th> <th>Сору</th> <th></th> <th></th> <th></th>                                                                                                    | -                          | Сору                                                                |     |             |     |  |
| 20         30 Shuthing come, caugle         20         20         20         20         20         20         20         20         20         20         20         20         20         20         20         20         20         20         20         20         20         20         20         20         20         20         20         20         20         20         20         20         20         20         20         20         20         20         20         20         20         20         20         20         20         20         20         20         20         20         20         20         20         20         20         20         20         20         20         20         20         20         20         20         20         20         20         20         20         20         20         20         20         20         20         20         20         20         20         20         20         20         20         20         20         20         20         20         20         20         20         20         20         20         20         20         20         20         2                                                                                                    | 01 S01 Horn                |                                                                     | 00  |             |     |  |
| 64         504 Shundhing comm. (ditach)         60         60         60         60         60         60         60         60         60         60         60         60         60         60         60         60         60         60         60         60         60         60         60         60         60         60         60         60         60         60         60         60         60         60         60         60         60         60         60         60         60         60         60         60         60         60         60         60         60         60         60         60         60         60         60         60         60         60         60         60         60         60         60         60         60         60         60         60         60         60         60         60         60         60         60         60         60         60         60         60         60         60         60         60         60         60         60         60         60         60         60         60         60         60         60         60         60         60         <                                                                                                    | D2 S02 Bell                |                                                                     | 00  |             |     |  |
| Other State         Other State           50 Stock         50 Stock         50 Stock           50 Stock         50 Stock         50 Stock           50 Stock         50 Stock         50 Stock           50 Stock         50 Stock         50 Stock           50 Stock         50 Stock         50 Stock           50 Stock         50 Stock         50 Stock           50 Stock         50 Stock         50 Stock           50 Stock         50 Stock         50 Stock           50 Stock         50 Stock         50 Stock                                                                                                    | 03 S03 Shunting comm. cou  | ple                                                                 | 00  | $\sim$      |     |  |
| Other Statuting comm. 2: couple         Other Statuting comm. 2: couple         Other Statuting comm. 2: couple         Other Statuting comment         Other Statuting comment                                                                                                    | 04 S04 Shunting comm. det  | adh                                                                 | 00  | <b>-</b> ×  |     |  |
| 07     507 Build start     Image: Control of the start of the start of the | 05 S05 Couple              | S05 Couple                                                          |     |             |     |  |
| 30     S04     Amouncement       30     S04     Amouncement       30     S04     Amouncement       30     S04     Amouncement       30     S04     Amouncement       30     S04     Amouncement       30     S04     Amouncement       30     S04     Amouncement                                                                                                    | 06 S06 Shunting comm. 2. ( | couple                                                              | 00  |             |     |  |
| 99         509 Close short         Image: Close short         Image: Close short                                                                                                    | 07 S07 Bad start           |                                                                     | 00  |             |     |  |
| 10 S10 Rairoad crossing                                                                                                    | 08 S08 Announcement        |                                                                     | 00  |             |     |  |
|                                                                                                    | 09 S09 Close door          |                                                                     | 00  | <b>7.</b> X |     |  |
| 11 S11Brake                                                                                                    | 10 S10 Railroad crossing   |                                                                     | 00  |             |     |  |
|                                                                                                    | 11 S11Brake                |                                                                     | 00  | <b>-</b> ×  |     |  |
| 12 \$12 Starting signal                                                                                                    | 12 S12 Starting signal     |                                                                     | 00  | <b>7</b> ×  |     |  |

Figure 16: Copying the original sound

| Eigene Sounds                          | Sound: (8220063) LGB Diesel Switcher C |                                                | 001         | 4.1       |
|----------------------------------------|----------------------------------------|------------------------------------------------|-------------|-----------|
| Eigene Sounds                          | File: S                                | File: SND_EIGEN_XLS_DIESEL_8220063_001.emotion |             | ]         |
| • • • • • • • • • • • • • • • • • • •  | Datasheet:                             |                                                | Q Datasheet |           |
| ))) > 🗱 XLS Dampf                      |                                        | Update                                         | Fast Upd    | late      |
| xLS Diesel                             |                                        | Сору                                           | Delete      |           |
| (8220063) LGB Diesel Switcher Copy 001 | 01 S01 Horn                            |                                                | 000         | ×         |
|                                        | 02 S02 Bell                            |                                                | o o 🌣 📙 🗙   |           |
| Messoth Sounds                         | 03 S03 Shunting comm. couple           |                                                | 🖸 💿 📀 📙 🗙   |           |
| 5045                                   | 04 S04 Shunting comm. detach           |                                                | o 📀 😓 🗶     |           |
|                                        | 05 S05 Couple                          |                                                | 0 0 🔅 📙     | ×         |
|                                        | 06 S06 Shunting comm. 2. couple        |                                                | o o 🍪 📕 🗙   |           |
|                                        | 07 S07 Bad start                       |                                                | o 💿 🍄 📙 🗙   |           |
|                                        | 08 S08 Announcement                    |                                                | 🗆 📀 📀 📥 🗙   |           |
|                                        | 09 S09 Close door                      |                                                | ❷ ❷ 🕸 📕 🗙   |           |
|                                        | 10 S10 Railroad crossing               |                                                | 🖸 📀 📀 📥 🗙   |           |
|                                        | 11 S11Brake                            |                                                | 000         |           |
|                                        | 12 S12 Starting signal                 |                                                | 000         | × .       |
|                                        | 01 03 05<br>62 %                       | 07 09                                          | 11          | 50 s frei |

Figure 17: Copy of the original sound

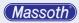

The following properties are available here.

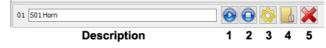

Figure 18: Edit Functions

In the white field you can enter a description of the new sound.

- 1 = Play sound
- 2 = Stop sound playback
- 3 = Edit sound file for loop (not yet realized)
- 4 = Insert new sound file
- 5 = Delete sound

The sound status display shows the assignment of the individual sounds. To the left of it is the percentage of the occupancy, to the right of it the total free space in seconds is displayed.

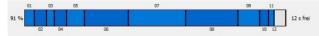

Figure 19: Sound Status Display

You must take this space into account when creating the additional sounds. If there is not enough free space, you may have to delete other sounds.

Adding in the MST is now very easy.

First click Button 4, then select the file previously created with Audacity.

With button 1 you can listen to the sound again.

If all sounds are changed, simply update the decoder, preferably via SUSI cable.

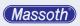

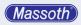

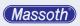

#### Massoth Elektronik GmbH

Frankensteiner Str. 28  $\cdot$  D-64342 Seeheim  $\cdot$  Germany FON: +49 (0)6151-35077-0  $\cdot$  FAX: +49 (0)6151-35077-44 eMail: info@massoth.de  $\cdot$  www.massoth.de